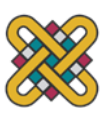

**Πανεπιστήμιο Δυτικής Μακεδονίας Πολυτεχνική Σχολή πρώην Τμήμα Μηχανολόγων Μηχανικών και Βιομηχανικού Σχεδιασμού (Εισαγωγική Κατεύθυνση Βιομηχανικού Σχεδιασμού)**

Πτυχιακή Εργασία με τίτλο:

# **"Character Design and Prototyping Using Clay Modelling"**

# Της: **Θάνου Κωνσταντίνας**

Επιβλέπων Καθηγητής: Δρ. Παναγιώτης Κυράτσης, Δρ Αθανάσιος Μαναβής

Κοζάνη 2022

# **Περιεχόμενα**

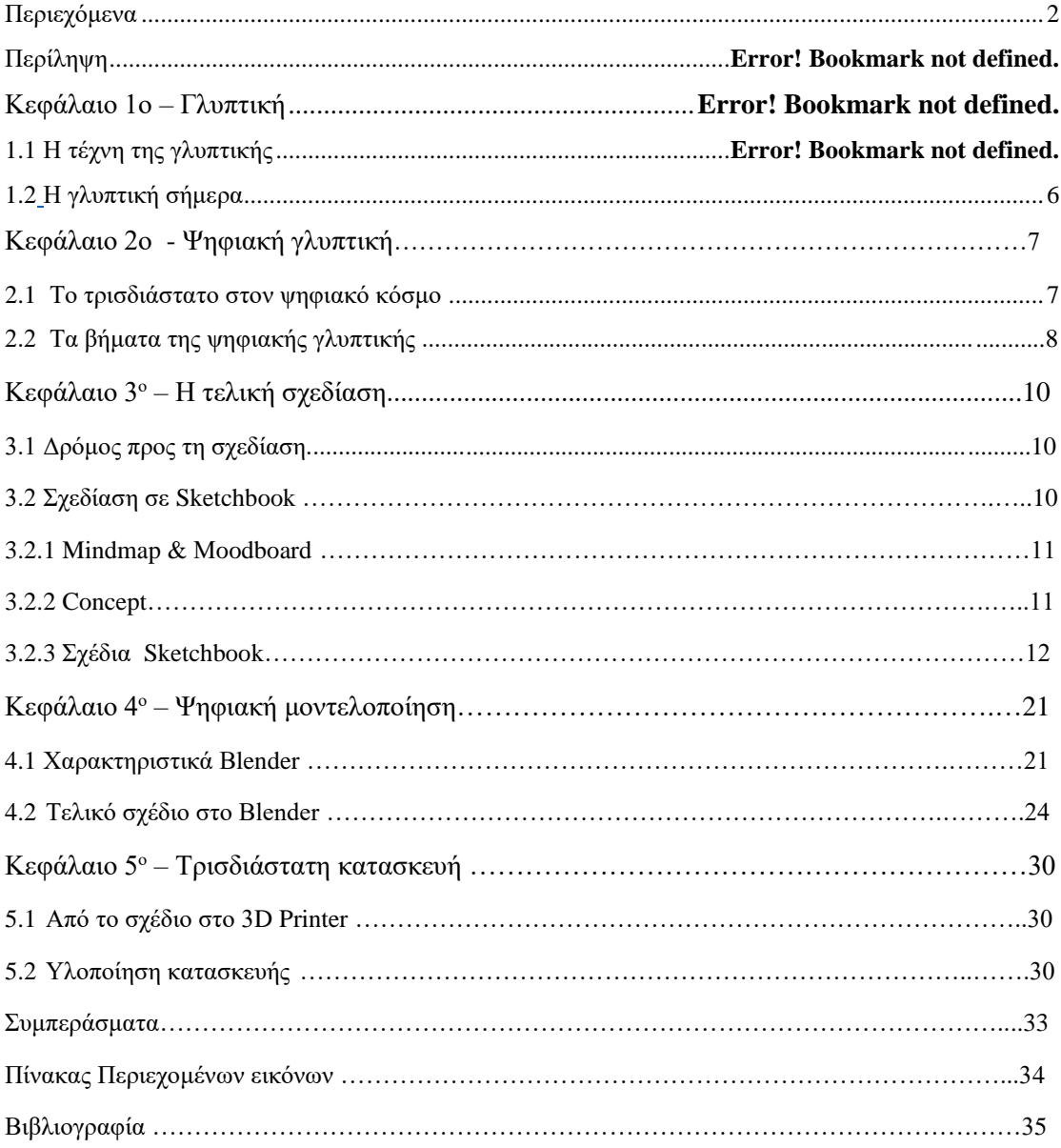

# **Πίνακας περιεχομένων εικόνων**

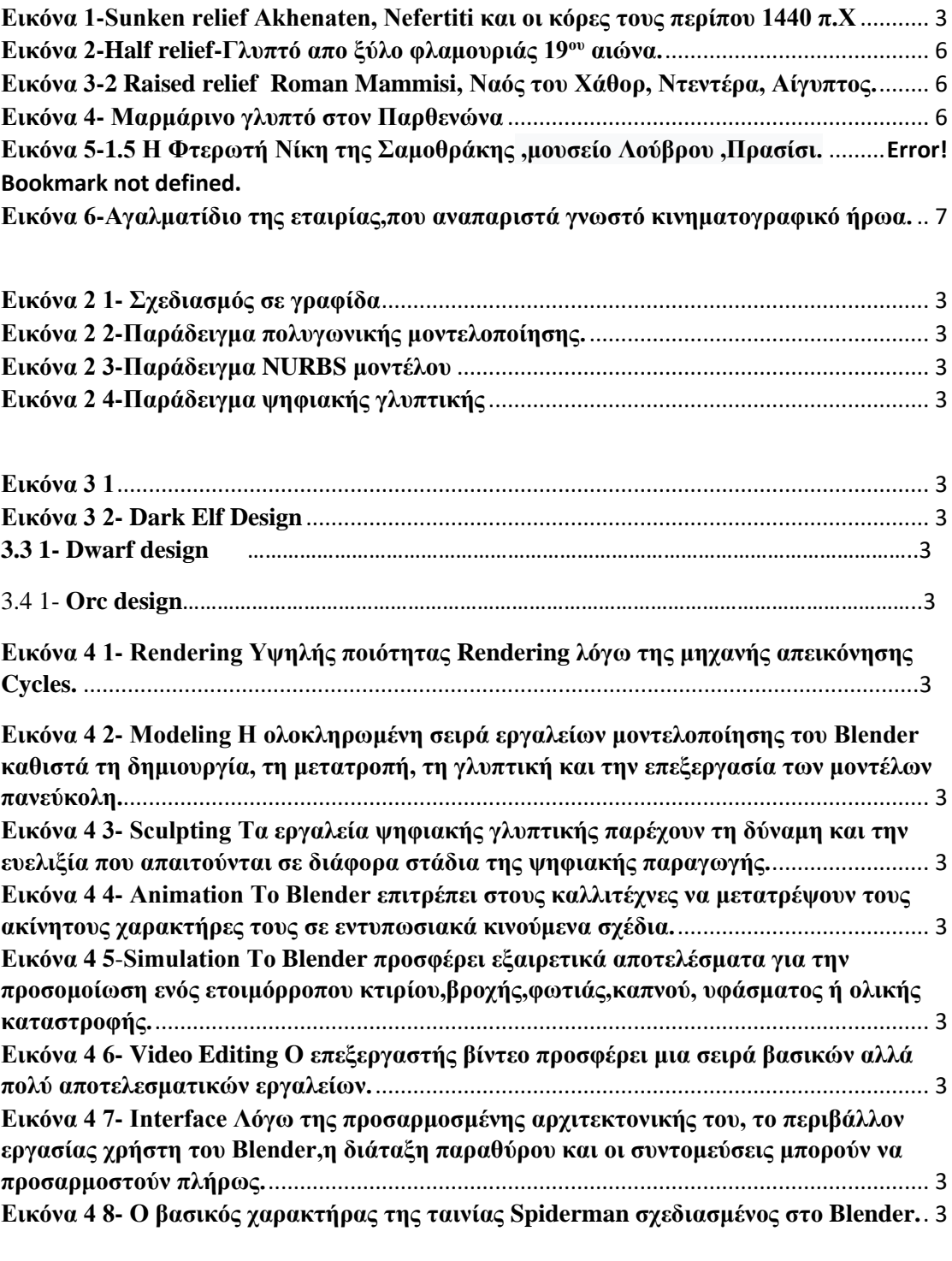

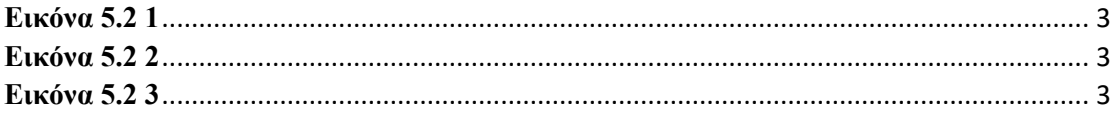

# **Περίληψη**

Η παρούσα διπλωματική δημιουργήθηκε απο την Θάνου Κωνσταντινα με τίτλο Character Design and Prototyping Using Clay Modelling.Σκοπος ήταν να η εκμάθηση ενός προγράμματος τρισδιάστατης σχεδίασης ,και συγκεκριμενα με τη χρήση μοντέλων πυλού,καθώς μια μικρή εισαγωγή στην τέχνη της γλυπτικής.Μέσω αυτού ξεκίνησε ενα ταξίδι σε νέες τεχνοτροπίες και ιδέες σχεδιασμού οι οποίες ανοίγουν νέους ορίζοντες για έναν Designer.

Η πτυχιακή χωρίζεται σε δύο μέρη . Το πρώτο είναι η θεωρία της γλυπτικής σε ψηφιακό και πραγματικό κόσμο,με παραδείγματα,εικόνες και πηγές,τα οποία μας εξιστορούν την προέλευση και την συναρπαστική κατάληξη των γλυπτών σήμερα.

Το δεύτερο μέρος είναι η υλοποίηση ενός χαρακτήρα για βιντεοπαιχνίδι με τη βοήθεια του ψηφιακού προγράμματος Blender καθώς και η προγενέστερη διαδικασία του σχεδιασμού του μέσω Sketchbook.

Το τρίτο και τελευταίο μέρος είναι η κατασκευή του σχεδίου εφόσον έχει περάσει από τα παραπάνω στάδια και κατέληξε στο τελικό προϊόν . Εκεί,γίνεται γνωριμία με την κατασκευή τρισδιάστατων μοντέλων με την τεχνολογία των 3D Printers.

Η μεδολογία η οποία χρησιμοποιήθηκε ήταν σαφής . Γνωριμία με κάθε χιλιοστο της ανατομίας του σώματος,μετατροπή δισδιάστατων χαρακτήρων σε τρισδιάστατους και εκτενής αναζήτηση πληροφοριών για την ολοκλήρωση των παραπάνω.

### **Κεφάλαιο 1<sup>ο</sup> - Γλυπτική**

#### **1.1 Η τέχνη της γλυπτικής**

*Όταν αναφερόμαστε στη γλυπτική εννοούμε το τμήμα εκείνο της καλλιτεχνικής έκφρασης που επιχειρεί και πραγματώνει τη δημιουργία τρισδιάστατων μορφών,σε οποιοδήποτε υλικό*.(Boardman ,1993)[1]

Είναι μια απο τις τέχνες που αναπτύχθηκαν σε μεγάλο βαθμό στην ιστορία της ανθρωπότητας,με σημαντικά έργα σε διάφορους χρονολογικούς σταθμούς,θεμελιωμένη στην ανάγκη του ανθρώπου να κατανοήσει την πραγματικότητα και να την παρουσιάσει μεσα απο τα δικά του μάτια,συναισθήματα και ιδέες.

Το γλυπτό ορίζεται ως ένα τρισδιάστατο αντικείμενο που εμπεριέχει σκιά και φωτισμένες περιοχές,αποκαλύπτοντας το σχήμα και τη μορφή του,όταν εκτίθεται στο φώς (Honour,Fleming,1982)[2].Για την επιβεβαίωση της σχέσης αυτής,μπορούμε να μετακινήσουμε μια μοναδική πηγή φωτός γύρω απο ένα γλυπτό,μελετώντας τη μεταβολή της εμφάνισής του. Αυτές οι μελέτες μπορούν να γίνουν με λευκά και μαύρα αντικείμενα,περιλμβάνοντας διαφορετικές υφές επιφανειών σε αυτές τις έρευνες.Χωρίς φως,ένα γλυπτό μπορεί να εκτιμηθεί με την αίσθηση της αφής.

Σημαντικές πληροφορίες που δίνονται μέσω ενός γλυπτού μπορούν να εκμαιευθούν μέσω της παρατήρησης του χρώματος και της επιφάνειάς του.Το *χρώμα* εκφράζει τη συγκεριμένη διάθεση του γλυπτού και μπορεί αν ενισχύσει την επίδραση του φωτός και της σκιάς (ανοιχτό χρώμα) ή να μειώσει τις αντιθέσεις τους (σκούρο χρώμα).Η *επιφάνεια* μπορεί να έχει διαφορετικά φινιρίσματα. Αυτά είναι δυνατό να ειναι λεία, κοκκώδη, τραχιά, θαμπά, γυαλιστερά, κλπ. Τα κυριότερα είδη γλυπτών είναι δύο:

- 1) **Relief** (ανάγλυφο χαρακτικό) : μπορεί να γίνει αντιληπτό μόνο απο μετωπική κατεύθυνση. Δεν είναι πλήρως τρισδιάστατο. Συχνά χρησιμοποιείται για να εγκατασταθεί σε έναν τοίχο. Διάφορα είδη αναγλύφων είναι τα παρακατω.
- Το *sunken relief* (βυθισμένο ανάγλυφο) είναι σκαλισμένο στην επιφάνεια της πέτρας αφήνοντας την επιφάνεια ανέγγιχτη και σε υψηλότερο επίπεδο βάθους απο ότι ειναι το υπόλοιπο γλυπτό .

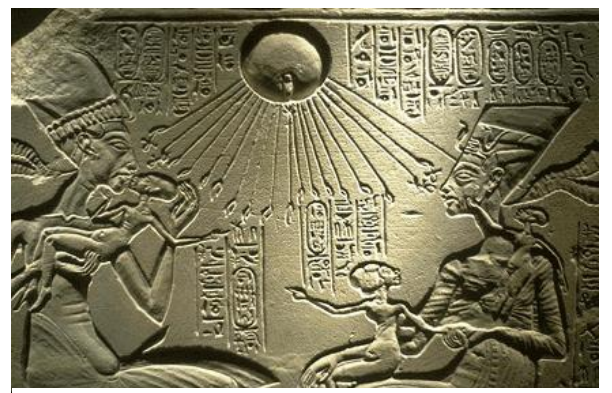

**Εικόνα 1-Sunken relief Akhenaten, Nefertiti και οι κόρες τους περίπου 1440 π.Χ**

• To *raised relief* (υπερηψωμένο ανάγλυφο), *half relief* (μισό ανάγλυφο) και *bas relief* είναι παρόμοια.Σε αυτές τις περιπτώσεις έχει αφαιρεθεί υλικό απο το αντικείμενο επιτρέποντας μεγαλύτερη λεπτομέρεια και βάθος στο γλυπτό που σχηματίζεται,το οποίο και πάλι δεν είναι πλήρως τρισδιάστατο.

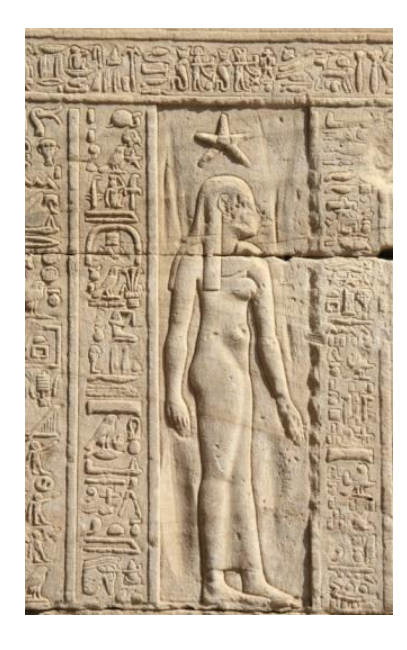

**Εικόνα 2-Raised relief Roman Mammisi, Ναός του Χάθορ, Ντεντέρα, Αίγυπτος.**

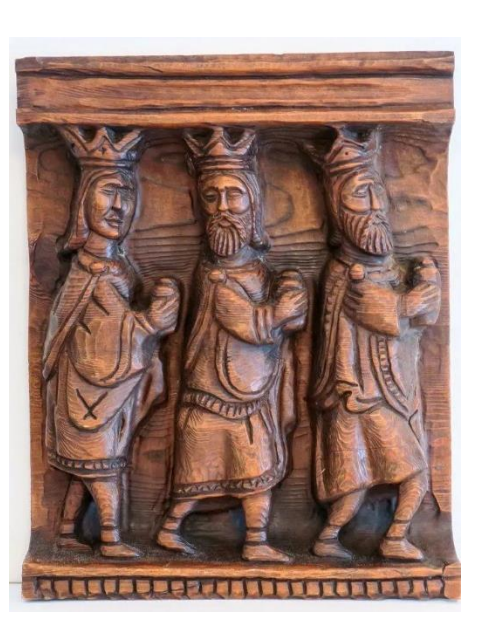

**Εικόνα 3-Half relief-Γλυπτό απο ξύλο φλαμουριάς 19ου αιώνα.**

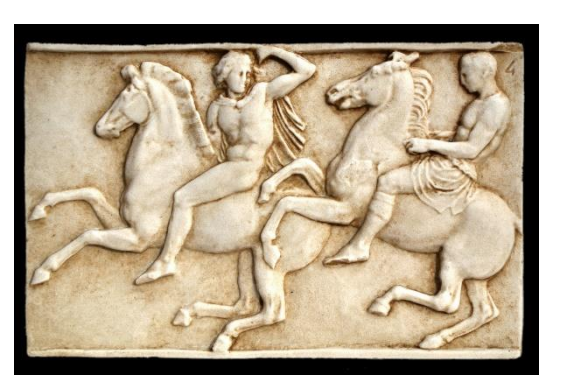

**Εικόνα 4- Μαρμάρινο γλυπτό στον Παρθενώνα**

2) **Τρισδιάστατα γλυπτά** (ολόγλυφα):ένα γλυπτό που φαίνεται απο όλες τις πλευρές.Η πίσω πλευρά του είναι τόσο επεξεργασμένη όσο και η μπροστινή. Η **Παρθενώνα** διαδικασία του είναι η σκάλιση ενός ολόκληρου επιπέδου τη φορά,όπως το **Roman Mammisi, Ναός του**  ξεφλούδισμα ενός κρεμμυδιού (αφαιρετική διαδικασία) ή με την προσθήκη υλικού- συγκόλληση (προσθετική διαδικασία). *στον Δ* **Πρισο**υ **Σαμοθράκης ,μουσείο Λούβρου ,Πρασίσι.Εικόνα 5- Μαρμάρινο γλυπτό στον** 

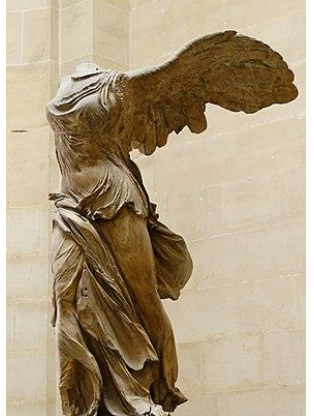

**Εικόνα 5- Η Φτερωτή Νίκη της Σαμοθράκης ,μουσείο Λούβρου ,Πρασίσι.**

# **1.2 Η γλυπτική σήμερα**

Η τέχνη της γλυπτικής στις μέρες μας υπηρετεί τη βιομηχανία της διασκέδασης και ,ειδικότερα ,αυτήν του κινηματογράφου και των ηλεκτρονικών παιχινδιών.Στα πρώιμα στάδια ανάπτυξης μιας ταινίας ή ενός παιχνιδιού,ένα μεγάλο κομμάτι του ιδεασμού και της δημιουργίας χαρακτήρων και σκηνικών γίνεται μέσω γλυπτών έργων.Αυτός ο τρόπος οπτικοποίησης χαρακτηριστικών χρησιμοποιείται αρκετές δεκαετίες τώρα, ειδικότερα στο χώρο του κινηματογράφου,όπου πολλές απο αυτές τις δημιουργίες φιγουράρουν και μέσα στην ίδια την ταινία.Κλασσικά παραδείγματα αποτελούν μάσκες,ρούχα απο latex,όπλα ή μακέτες που έχουν προέλθει απο διαδικασίες κατασκευής μέσω της γλυπτικής σε κανονική κλίμακα.

Ο πυλός χρησιμοποιείται ευρέως σε τέτοιες διαδικασίες καθώς αποτελεί ένα απο τα πιο εύπλαστα υλικά.Υπάρχουν πολλά είδη πυλού,όπως αυτός που στεγνώνει στον αέρα, πυλού που σκληραίνει με θερμότητα ακόμη και πυλού αναμειγμένου με γύψο και άλλα υλικά .

Πολλές βιομηχανίες χρησιμοποιούν τέτοιου είδους υλικά ομοιωμάτων για να αναπαράγουν ήρωες απο παιχνίδια, τηλεόραση, ταινίες, όπως η γνωστή εταιρία «Sideshow Collectibles»,που προσφέρει έναν πλούσιο κατάλογο αγαλματιδίων πραγματικού μεγέθους.

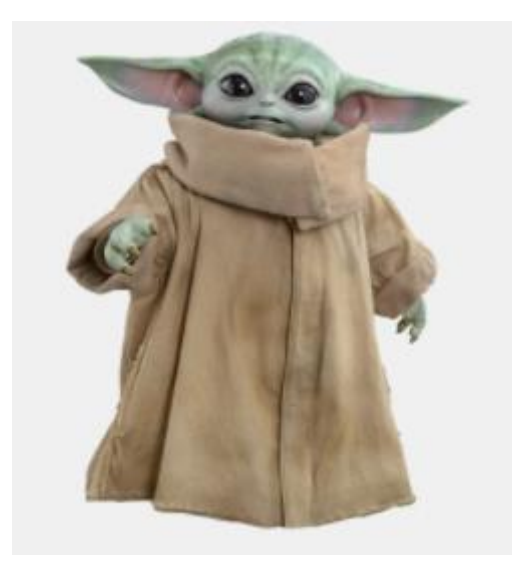

**Εικόνα 8-Αγαλματίδιο της εταιρίας,που αναπαριστά γνωστό κινηματογραφικό ήρωα.**

#### **Κεφάλαιο 2<sup>ο</sup> – Ψηφιακή γλυπτική**

#### **2.1. Το τρισδιάστατο στον ψηφιακό κόσμο**

H ευρεία χρήση του υπολογιστή δημιούργησε προγράμματα που έχουν τη δυνατότητα να εξομοιώνουν περιβάλλοντα,στα οποία μπορεί κανείς,να μοντελοποιήσει σε τρισδιάστατη μορφή.Η συγκεκριμένη μορφή γλυπτικής συνεχίζει να κερδίζει έδαφος επαγγελματικά,κοινωνικά και πολιτιστικά. Στη βιομηχανία της διασκέδασης(παιχνίδια ,ταινίες),σε χώρους τέχνης αλλά και στην καθημερινότητα, η ύπαρξη εφαρμογών ψηφιακής γλυπτικης κάνει αισθητή την παρουσία της.

«*Η επαναστατική αλλαγή στις εργοστασιακές τεχνικές παραγωγής και διαχείρησης απαιτεί την άμεση συμμετοχή συστημάτων ελεγχόμενων απο υπολογιστή κατά τη διαδικασία παραγωγής.Κάθε λειτουργία σε τέτοια εργοστάσια,απο το σχεδιασμό του προϊόντος μέχρι την κατασκευή,τη συναρμολόγηση και την επιθεώρησή του, παρακολουθείται και ελέγχεται απο υπολογιστές.Το CAD-CAM έχει προκύψει απο τη δεκατία του 1960, για να υποστηρίξει το σχεδιασμό του προϊόντος.Μέχρι τα μέσα της δεκαετίας του 1980,ποτέ δεν ήταν εύκολο να παραχθεί ένα φυσικό προτώτυπο μοντέλο, παρά την ύπαρξη CNC εργαλειομηχανών. Η τεχνολογία ταχείας προτυποποίησης παρέχει τη γέφυρα απο τη σύλληψη του προϊόντος μέχρι την υλοποίηση του,με εναν αρκετά γρήγορο τρόπο,χωρίς τη φασαρία του προγραμματισμού των μηχανημάτων,τυχόν εμφάνισης απροοόπτων και λοιπών παρελκόμενων*» (Chua, Leong Lim ).[3]

Τα σύγχρονα ψηφιακά προγράμματα μας παρέχονται ως ολοκληρωμένα πακέτα λογισμικού.Σήμερα προσφέρονται με μια ευρεία γκάμα λειτουργιών απο τη δυνατότητα σύνθεσης animation,τρισδιαστατης μοντελοποίησης και φωτοστοιχειοθέτησης,εως τη δυνατότητα προσομοίωσης φυσικών φαινομένων. Γνωστά παραδείγματα ειναι Maxon Cinema 4D, Autodesk,Mudbox,Zbrush και Blender,το οποίο χρησιμοποιήθηκε για την ολοκλήρωση της παρούσας εργασίας.

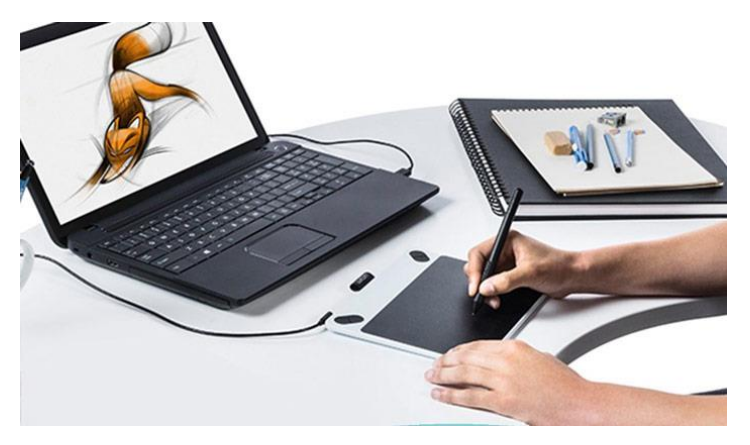

**Εικόνα 2 1- Σχεδιασμός σε γραφίδα**

# **2.2 Tα βήματα της ψηφιακής γλυπτικής**

Σύμφωνα με τον William Vaughan «ο όρος ψηφιακή μοντελοποίηση αναφέρεται στη διαδικασία δημιουργίας μιας μαθηματικής αναπαράστασης που αποτυπώνει το τρισδιάστατο σχήμα ενός αντικειμένου.Το αποτέλεσμα αυτής της δημιουργίας είναι ό,τι η βιομηχανία καλεί 3D μοντέλο ή 3D πλέγμα»[4]

Μπορεί να εμφανίζεται ως τρισδιάστατη εικόνα, μέσω μιας διασικασίας που ονομάζεται 3D Rendering (τρισδιάστατη φωτοστοιχειοθέτηση) ή ως μια προσομοίωση φυσικών φαινομένων στον υπολογιστή.

Υπάρχουν τρείς αποτελεσματικοί τρόποι προς την υλοποίηση ενός τρισδιάστατου γλυπτού.

#### **1) Πολυγωνική μοντελοποίηση**

Aποτελείται απο σημεία στον χώρο, που ονομάζονται κορυφές και συνδέονται με ευθύγραμμα τμήματα. Μεγάλο πλεονέκτημα της είναι οτι μπορούν να δημιουργηθούν μοντέλα που παρουσιάζουν τη μορφή που επιθυμεί ο κατασκευαστής,αξιοποιώντας τον ελάχιστο αριθμό πολυγώνωντα οποία μπορούν να διαιρεθούν και να πολλαπλασιαστούν . Επιπλέον,με αυτή την τεχνική,η επέμβαση σε τυχόν διορθώσεις απο τον σχεδιαστή είναι εύκολη και γρήγορη αφού καθε πολύγωνο σχηματίζεται απο κορυφές,ακμές και έδρες (vertices,edges,faces) .

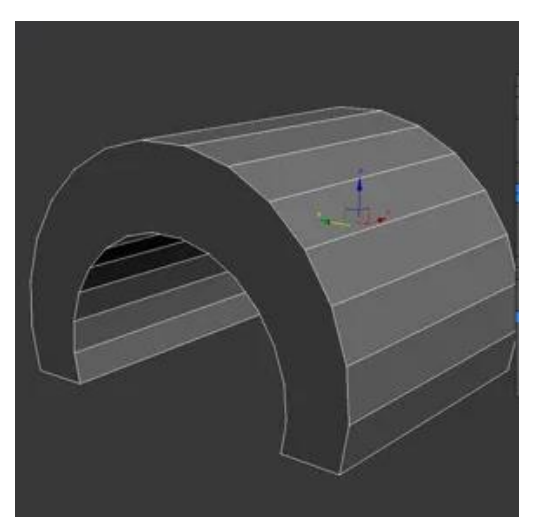

**Εικόνα 2 2-Παράδειγμα πολυγωνικής μοντελοποίησης.**

#### **Μοντελοποίηση μέσω καμπυλών**

Πρόκειται για επιφάνειες που ορίζονται απο καμπύλες,οι οποίες επηρεάζονται απο σταθμισμένα σημεία ελέγχου.Τύποι καμπυλών περιλαμβάνουν ανομοιόμορφες ορθολογικές B-splines,Splines,Patches και άλλες.Σε αυτό το είδος υπάρχουν επίσης πολύγωνα,με τη διαφορά οτι αυτά,είναι μέρος της καμπύλης της επιφάνειας με συνέπεια τη δυσκολία αναπαράστασης σημείων με γωνίες .

![](_page_9_Picture_2.jpeg)

**Εικόνα 2 3-Παράδειγμα NURBS μοντέλου**

#### **2) Ψηφιακή Γλυπτική**

Αυτή η μέθοδος χρησιμοποιείται στη βιομηχανία τρισδιάτατου,με εφαρμογές σε κινηματογραφικές ταινίες,εικόνες καθώς και στη βιομηχανία ηλεκτρονικών παιχνιδιών. Έχει τη δυνατότητα να παρέχει στον καλλιτέχνη ελευθερία σχεδιασμού και τροποποίησης της τοπολογίας πάνω σε κάθε είδους επιφάνεια.

![](_page_9_Picture_6.jpeg)

**Εικόνα 2 4-Παράδειγμα ψηφιακής γλυπτικής** 

# **Kεφάλαιο 3<sup>ο</sup> – Η τελική σχεδίαση 3.1 – Δρόμος προς τη σχεδίαση**

Πρίν απο αποιαδήποτε επαφή με τα ψηφιακά εργαλεία και το υλικό της μοντελοποίησης,καθε σχεδιαστής οφείλει να γνωρίζει τί θελει να επιτύχει. Βάση αυτού, είναι πιθανό ο σχεδιαστής να σχεδιάζει ενα σκίτσο,σε χαρτί ή γραφίδα,μια αναπαράσταση της τρισδιάστατης φιγούρας που σχεδιάζει.Όσο πιο σαφές είναι αυτό το σχέδιο και οι όψεις του,τόσο πιο βοηθητικό είναι για τον ίδιο στην πορεία καθώς με αυτόν τον τρόπο μειώνονται σημαντικά τα λαθη,κατα τη διάρκεια του τελικού σχεδιασμού.

Αρχικά, σημαντικό ρόλο στην τελειοποίηση της ιδέας του σχεδιαστή παίζει ο χάρτης ιδεών (Mindmap).Με αυτόν τον τρόπο οι σχεδιαστές έχουν τη δυνατότητα να σημειώσουν μόνο τις πιο σημαντικές πληροφορίες χρησιμοποιώντας λέξεις κλειδιά και,στη συνέχεια,να κάνουν οπτικές συνδέσεις μεταξύ γεγονότων και ιδεών διατηρώντας όλες τις θεματικές σκέψεις σε ένα φύλλο.Κάποιες απο τις χρήσεις του δίνονται παρακάτω :

- ❖ Απομνημόνευση, διαχείρηση και οργάνωση ιδεών
- ❖ Brainstorming (καταιγισμός ιδεών)
- ❖ Απλοποίηση σύνθετων ιδεών με λέξεις κλειδιά
- ❖ Case Study (μελέτη περιπτώσεων)

Επόμενο βήμα είναι η γρήγορη επεξήγηση του Mindmap.Αυτό επιτυγχάνεται με τη βοήθεια του Concept. Στην συνέχεια,ο σχεδιαστής ξεκινά να αποτυπώνει τα παραπάνω σε σκίτσα.Το πρώτο σταδιο είναι η σχεδίαση του περιγράμματος του αντικειμένου,έπειτα το χρώμα και τέλος οι σκιές.Αφού πραγματοποιηθούν τα βήματα κι ο σχεδιαστής έχει αποτυπώσει τις ιδέες του,μπορεί να επιλέξει τα καλύτερα στοιχεία απο κάθε σχέδιο και να τα συνδυάσει ώστε να δημιουργηθεί το τελικό προϊόν.

#### **3.2 - Σχεδίαση σε Sketchbook**

Στην παρούσα εργασία επιλέχθηκε ο σχεδιασμός των πρώιμων χαρακτήρων σε λογισμικό της Autodesk και συγκεκριμένα στο Sketchbook.Το λογισμικό σχεδίασης και ζωγραφικής του SketchBook επιτρέπει στους σχεδιαστές,τους αρχιτέκτονες κ.α. να σχεδιάσουν γρήγορα ιδέες και να δημιουργήσουν εκπληκτικές εικόνες. Χαρακτηριστικα που προσφέρει είναι τα επαγγελματικά εργαλεία σχεδίασης με εύκολη διεπαφή,ιδανικά για όσους βρίσκονται εν κινήσει και επιπρόσθετα έχει τη δυνατότητα για είσοδο γραφίδας,σημαντικού εργαλείου στον κλάδο του σχεδιασμού.

#### **3.2.1-Mindmap&Μoodboard**

![](_page_11_Figure_1.jpeg)

#### **3.2.2-Concept**

Η εικόνα ενός ήρωα καθώς και τα χαρακτηριστικά του είναι οι βασικοί πυλώνες για τον μετέπειτα σχεδιασμό του.Αρχικά πρέπει να προσδιοριστεί το είδος του:ήρωας παιχνιδιού,τανίας,μυθιστορήματος κ.α.Στην προκειμένη περίπτωση,το σχέδιο προορίζεται για ήρωα παιχνιδιού.Απαιραίτητο είναι να καθοριστουν τα χαρακτηριστικά του.Στο παραπάνω Mindmap παρατηρούνται 5 βασικά στοιχεία και τα παράγωγά τους

• Η Φυλή.

Προσδιοριζει τα σωματικά χαρακτηριστικά όπως ύψος,ιδιότητα.Οι ιδιότητες ποικίλλουν και ειναι οι παρακατω:πολεμιστές,δολοφόνους,ιππότες,μάντες, σαμάνους,μαχητές,τεχνίτες ή κυνηγους επικυρηγμένων.

- Το χρώμα του δέρματος . Σηματοδοτεί τα τέσσερα στοιχεία της φύσης και παίρνει τις αντίστοιχες αποχρώσεις.
- Το φύλο. Χωρίζεται σε αρσενικό,θυληκό ή ουδετερο.
- Η πηγή δύναμης.

Η πηγή δύναμης του καθε παικτη μπορει να είναι το φώς ή το σκοτάδι.Το φώς δειχνει την καλοσύνη,τη γενναιότητα,τη σοφία ενώ το σκοτάδι φανερώνει την κακή φυση των όντων στον κόσμο,την απληστία,την πονηριά,την απάτη.

• Η πανοπλία .

Αρχικά πρέπει να καθοριστεί ο τύπος της.Μπορει να είναι ολόσωμη , ξεχωριστά κομμάτια στολής πάνω και κάτω,ή στολή τύπου " underwear". Έπειτα πρέπει να καθοριστεί η επιρροή του design της.Οι επιλογές ειναι:η φύση (τοπία,ζωη,καθημερινότητα),τα στοιχεια της γης (σε αυτα προστίθονται και στοιχεία που βρίσκοντα επάνω στη Γη όπως σίδηρο,χαλκός κ.α.) ή επιρροή από το ζωικό βασίλειο.

 $\bullet$  Όπλο.

Ένα βασικό στοιχείο για το design ενός ήρωα.Τα όπλα χωρίζονται σε:στιλέτο, τόξο,σπαθί,διπλή λεπίδα,ασπίδα,σφυρί και νύχια γροθιά.

#### **3.2.3-Σχέδια Sketchbook**

Μετά το concept,ξεκινά ο πειραματισμός.Υλοποίηση και σχεδίαση ιδεών με σκοπό την κατάληξη στο τελικό σχέδιο.Η διαδικασία ξεκίνησε δημιουργώντας 4 σχέδια με διαφορετικά στοιχεία το καθένα.

Ο πρώτος συνδιασμός και τα στοιχεία του διακρίνονται παρακάτω.

Φύλο:Θηλυκό

Πηγή ενέργειας:Σκοτάδι.

Πανοπλία:Εσώρουχο,με στοιχεία design απο δράκο

Όπλο:στιλέτο.

Φυλή:Dark Elf .

![](_page_13_Picture_8.jpeg)

![](_page_14_Picture_0.jpeg)

**4)Πόζες που δείχνουν την ηρωίδα σε μάχη**

![](_page_15_Picture_0.jpeg)

![](_page_16_Picture_0.jpeg)

**4)Πόζες που δείχνουν το χαρακτήρα του ήρωα.**

![](_page_17_Picture_0.jpeg)

3.4 1- **Οrc design**

![](_page_18_Picture_0.jpeg)

![](_page_18_Picture_1.jpeg)

![](_page_18_Picture_2.jpeg)

![](_page_18_Picture_3.jpeg)

**4)Πόζες που δειχνουν την ηρωίδα σε μάχη.**

Τελικό σχέδιο : Φύλο: Θηλυκό Πηγή ενέργειας: Σκοτάδι Πανοπλία: Άνω-Κάτω Όπλο: Τόξο Φυλή:Elf

![](_page_19_Picture_1.jpeg)

**Εικόνα 9-Elf design**

![](_page_20_Picture_0.jpeg)

![](_page_20_Picture_1.jpeg)

![](_page_20_Picture_2.jpeg)

**Shadow** 

![](_page_20_Picture_4.jpeg)

**Πόζες που δειχουν την ηρωίδα σε μάχη** 

### **Κεφάλαιο 4<sup>ο</sup> -Ψηφιακή μοντελοποίηση**

#### **4.1-Χαρακτηριστικά Βlender**

Το Blender είναι πρόγραμμα σχεδίασης 3D γραφικών,είναι ελεύθερο λογισμικό και διανέμεται από την άδεια GNU General Public License.Χρησιμοποιείται για μοντελισμό,προσομοιώσεις,animation,rendering και για δημιουργία αλληλεπιδραστικών 3D εφαρμογών όπως τα βιντεοπαιχνίδια.Είναι διαθέσιμο για όλα τα κύρια λειτουργικά συστήματα όπως τα Windows της Microsoft το Linux και το Mac OS X.Το Blender διαθέτει προχωρημένα εργαλεία για animation,διάφορα εργαλεία για σχεδίαση χαρακτήρων και ρούχων για τον χαρακτήρα,εργαλεία για δημιουργία υλικού καθώς επίσης και τη γλώσσα προγραμματισμού Python. Σχεδόν όλες οι λειτουργίες διαθέτουν συντόμευση στο πληκτρολόγιο.Το Blender έχει την φήμη ότι είναι δύσκολο στην εκμάθηση από χρήστες οι οποίοι είναι συνηθισμένοι σε διαφορετικά προγράμματα επεξεργασίας τρισδιάστατων γραφικών. Μερικά από τα χαρακτηριστικά του φαίνονται στις παρακάτω εικόνες.

![](_page_21_Picture_3.jpeg)

**Εικόνα 4 1- Rendering Υψηλής ποιότητας Rendering λόγω της μηχανής απεικόνησης Cycles.**

![](_page_21_Picture_5.jpeg)

#### **Εικόνα 4 3- Modeling**

**Η ολοκληρωμένη σειρά εργαλείων μοντελοποίησης του Blender καθιστά τη δημιουργία, τη μετατροπή, τη γλυπτική και την επεξεργασία των μοντέλων πανεύκολη.**

![](_page_21_Picture_8.jpeg)

![](_page_21_Figure_9.jpeg)

**Τα εργαλεία ψηφιακής γλυπτικής παρέχουν τη δύναμη και την ευελιξία που απαιτούνται σε διάφορα στάδια της ψηφιακής παραγωγής.**

![](_page_22_Picture_0.jpeg)

**Εικόνα 4 4- Animation Το Blender επιτρέπει στους καλλιτέχνες να μετατρέψουν τους ακίνητους χαρακτήρες τους σε εντυπωσιακά κινούμενα σχέδια.**

![](_page_22_Picture_2.jpeg)

**Εικόνα 4 5**-**Simulation Το Blender προσφέρει εξαιρετικά αποτελέσματα για την προσομοίωση ενός ετοιμόρροπου κτιρίου,βροχής,φωτιάς,καπνού, υφάσματος ή ολικής καταστροφής.**

![](_page_23_Picture_0.jpeg)

**Εικόνα 4 6- Video Editing Ο επεξεργαστής βίντεο προσφέρει μια σειρά βασικών αλλά πολύ αποτελεσματικών εργαλείων.**

![](_page_23_Picture_2.jpeg)

#### **Εικόνα 4 7- Interface**

**Λόγω της προσαρμοσμένης αρχιτεκτονικής του, το περιβάλλον εργασίας χρήστη του Blender,η διάταξη παραθύρου και οι συντομεύσεις μπορούν να προσαρμοστούν πλήρως.**

Ένα μεγάλο παράδειγμα της επιτυχίας του προγράμματος είναι η χρήση του για την παραγωγή της ταινίας Spider-Man 2.

![](_page_23_Picture_6.jpeg)

**Εικόνα 4 8- Ο βασικός χαρακτήρας της ταινίας Spiderman σχεδιασμένος στο Blender.**

## **4.2-Τελικό σχέδιο στο Blender**

Το πρώτο βήμα της τελικής μοντελοποίησης ήταν ο σχεδιασμός του βασικού Design. .Αρχικά η διαδικασία ξεκίνησε με μία σφάιρα [Εικόνα 4.2.1],στην οποία δώθηκε σχήμα κεφαλιού και έπειτα προστέθηκαν επιπλέον σχήματα για την υλοποίηση της βασικής γεωμετρίας του σώματος.Πιο συγκεκριμένα για τη δημιουργία του κεφαλιού χρησιμοποιήθηκε μια σφάιρα.Επειτα,μια μικρότερη σφαίρα χωρίστηκε στη μέση και έγινε η βάση για τα αυτιά.Για το λαιμό χρειάστηκε ένας κύλινδρος ενώ για το σώμα δύο μεγαλύτερες σφαίρες,οι οποίες τοποθετήθηκαν η μία πάνω στην άλλη με τέτοια κλίση ούτως ώστε να θυμίζει καμπύλη σώματος.Οι ώμοι έγιναν,και πάλι,με τη βοήθεια σφαιρών και παράλληλα,τα χέρια με κύλινδρο.

![](_page_24_Picture_2.jpeg)

**Εικόνα 4.2 1**

Στη συνέχεια διαμορφώθηκε το σχήμα του προσώπου,δίνοντας έμφαση στα χαρακτηριστικά ενός ξωτικού.Με τις βασικές έντολες σε sculpting mode του προγράμματος και κρύβοντας το υπόλοιπο σώμα για την αποφυγή σύγχυσης,έγιναν οι τρύπες των ματιών. Έπειτα χρησιμοποιήθηκαν σφαίρες που τροποποιήθηκε το σχήμα τους ενώ προστέθηκαν όγκοι και τοποθετήθηκαν για μάτια.Στη συνέχεια,δώθηκε όγκος στη θέση της μύτης κι έτσι άρχισε να φαίνεται η γεωμετρία του προσώπου πιο καθαρά.[Εικόνα 4.2.2]

![](_page_25_Picture_0.jpeg)

**Εικόνα 4.2 2**

Έπειτα,προστέθηκε μια σφαίρα,έτσι ώστε να διαμορφωθεί το κεφάλι και να μπορούν να σχεδιαστούν και να προστεθούν μαλλιά.Αρχικά,δώθηκε έμφαση στο πρόσωπο του χαρακτήρα βάζοντας γραμμές για την ανάδειξη των ματιών της τριμάροντας τα κατάλληλα σημεία για να φαίνεται σωστά το περίγραμμά τους. Στη συνέχεια δώθηκε το τελικό σχήμα στη μύτη χρησιμοποιόντας τα εργαλεια του Blender και δημιουργώντας εσωχές στα σημεία όπου θα βρίσκονταν τα ρουθούνια και προεξοχές για οτυς όγκους της μύτης.Την ίδια νοοτροπία χρειάστηκαν και τα χείλη.Οσον αφορά τα αυτιά, τραβήχτηκαν προς τα πάνω και μέσα τους σχεδιάστηκε η γεωμετρία των αυτιών. [Εικόνα 4.2.3]

![](_page_25_Picture_3.jpeg)

**Εικόνα 4.2 3**

Παρακάτω φαίνεται η προεργασία του σώματός της .Αυτή, επετεύχθη με την προσθήκη όγκων,και την πλάση αυτών μέχρι να επιτευχθεί το επιθυμητό αποτέλεσμα.Πιο αναλυτικά,χρησιμοποιήθηκαν σφαίρες για την περιοχή του στήθους και των γοφών,σχεδιάστηκαν προσεκτικά οι γραμμώσεις που θα έπρεπε να εχει μια πολεμίστρια στην περιοχή της κοιλιάς, δυνατά πόδια,για τα οποία έγινε χρήση κυλίνδρων.Σε Edit mode φτίαχτηκαν τα χέρια,οι πατούσες καθώς και τα παπούτσια διαμορφώνοντας κατάλληλα επιφάνειες και δίνοντας όγκους και πάχος.

![](_page_26_Picture_1.jpeg)

![](_page_26_Picture_2.jpeg)

![](_page_26_Picture_5.jpeg)

**Εικόνα 4.2 6**

![](_page_26_Picture_7.jpeg)

**Εικόνα 4.2 7**

Σειρά ειχε ο σχεδιασμός των μαλλίων.Με τη βοήθεια του Sculpt mode και καποιων χαρακτηριστικών του Blender δόθηκε μια καρτουνίστικη χροιά στα μαλλιά της ηρωίδας δημιουργώντας σωλεινοειδείς γεωμετρίες.[Εικόνα 4.2.10&2.11].

![](_page_27_Picture_1.jpeg)

![](_page_27_Picture_2.jpeg)

**Εικόνα 4.2 8**

![](_page_27_Picture_4.jpeg)

**Εικόνα 4.2 10**

Έπειτα έγιναν κάποιες δοκιμές ως προς τα ρούχα της παίκτριας, βάζοντας χρώμα,αλλάζοντας υφές,μέχρι το επιθυμητό αποτέλεσμα το οποίο ολοκληρώθηκε με τη βοήθεια σφαίρων και την κατάλληλη τροποποίηση τους.Τέλος,σχεδιάστηκε το όπλο της σε Object mode καθώς για να βγεί ακριβής λεπτομέρεια, χρειαζόταν αυτή η επιλογή.[Εικόνα 4.3.4&4.3.5]

![](_page_28_Picture_1.jpeg)

**Εικόνα 4.2 12**

![](_page_28_Picture_3.jpeg)

**Εικόνα 4.2 13**

![](_page_29_Picture_0.jpeg)

Παρακάτω φαίνεται το τελικό αποτέλεσμα.

**Εικόνα 4.2 14**

![](_page_29_Picture_3.jpeg)

**Εικόνα 4.2 15**

### **Κεφάλαιο 5 ο -Τρισδιάστατη κατασκευή**

#### **5.1- Από το σχέδιο στο 3D Printer**

Η τρισδιάστατη εκτύπωση είναι η κατασκευή ενός τρισδιάστατου αντικειμένου από ψηφιακό τρισδιάστατο μοντέλο. Ο όρος "3D printing" μπορεί να αναφέρεται σε μια ποικιλία διαδικασιών κατά τις οποίες υλικό εναποτίθεται, ενώνεται ή στερεοποιείται υπό έλεγχο υπολογιστή για να δημιουργηθεί ένα τρισδιάστατο αντικείμενο.[Εικόνα5.1]

Ένα από τα βασικά πλεονεκτήματα της τρισδιάστατης εκτύπωσης είναι η ικανότητα παραγωγής πολύ περίπλοκων σχημάτων ή γεωμετριών που διαφορετικά θα ήταν αδύνατο να κατασκευαστούν με το χέρι, συμπεριλαμβανομένων κοίλων μερών ή εξαρτημάτων με εσωτερικές δομές δοκών για μείωση του βάρους. Το Fused Deposition Modeling],το οποίο χρησιμοποιεί ένα συνεχές νήμα από θερμοπλαστικό υλικό, είναι η πιο κοινή διαδικασία τρισδιάστατης εκτύπωσης.Παρόλα αυτά υπάρχουν πολλά είδη εκτυπωτών όπως έιναι το Resin(ρητίνη),εκτυπωτές μετάλλου,φαγητού και άλλα.

![](_page_30_Picture_4.jpeg)

**Εικόνα 5 1**

## **5.2-Υλοποίηση κατασκευής**

Με τη βοήθεια του 3D printer,creality, υλοποιήθηκε το τελικό σχέδιο αφού αλλάχτηκε η μορφή του σε Stl αρχείο. Παρακάτω φαίνεται η διαδικασία κατασκευής του,από το αρχικό στάδιο εκτύπωσης[Εικόνα 5.2.1], την εξέλιξή της[Εικόνα 5.2.3] και την τελική του μορφή[Εικόνα5.2.2].

![](_page_31_Picture_2.jpeg)

**Εικόνα 5.2 1**

![](_page_31_Picture_4.jpeg)

![](_page_31_Picture_6.jpeg)

**Εικόνα 5.2 2 Εικόνα 5.2 3**

### **Συμπεράσματα**

Εν κατακλείδι,μέσα από αυτή τη διπλωματική παρατηρούμε πώς η διαδικασία τελειοποίησης ενός προϊόντος περνάει από συγκεκριμένα στάδια. Αρχικά,με τη διαδεδομένη διαδικασία του Brainstorming ή αλλιώς «καταιγισμού ιδεών».Εδώ,ο χρήστης ανταλλάσσει ιδέες και γνώσεις για την επίλυση ενός τεχνικού προβλήματος μέσα σε μία ομάδα,στην οποία οι συμμετέχοντες ενθαρρύνονται να σκέφτονται χωρίς διακοπή.Έπειτα έρχεται η σειρά του πρόχειρου σχεδιασμού αυτών των ιδεών , και ενίοτε της συγχώνευσης των καλύτερων στοιχείων τους,με σκοπό την δημιουργία του τελικού προϊόντος.

Πιο συγκεκριμένα δοκιμάστηκαν μορφές,σχήματα,χρώματα και υφές.Σε αυτή την εργασία δημιουργήθηκαν πολλά πρωτότυπα και τυπώθηκαν ακόμη περισσότερα με σκοπό την δημιουργία του καλύτερου τελικού αποτελέσματος.

Αξίζει να τονιστεί οτι οι συνιστώσες για την επιτυχία μιας εργασίας,ή γενικότερα μιας κατασκευής,είναι πολλές και αρκετές απο αυτές καταλήγουν λανθασμένες.Μια απο αυτές που αποτελεί ακράδαντο παράδειγμα,ήταν η μή σωστή λειτουργία του τρισδιάστατου εκτυπωτή , κάτι το οποίο επηρέασε σημαντικά την τελειοποίηση της εργασίας.Μετά τις αναρίθμητες προσπάθειες,η επιθυμητή κατάληξη δεν επήλθε.Πρέπει να έχουμε στο μυαλό μας βέβαια,οτι τα μηχανήματα εμφανίζουν βλάβες.Πολλές απο αυτές δε μπορούν να διορθωθούν,οπότε πάμε με τους δικούς τους ρυθμούς και αποτελέσματα.Ενίοτε οι μηχανές μας βοηθούν ενώ αλλες φορές μας κάνουν τη ζωή,λίγο,πιο δύσκολη.Φυσικά, οι προσπάθειες δε θα σταματήσουν, γιατι αυτό θα έπρατε κάθε καλλιτέχνης που σέβεται τη δουλειά του.

Παρ'ολα αυτά,το αποτέλεσμα της εργασίας ήταν η εξοικείωση με μια τόσο διαχρονική μορφή τέχνης η οποία,παρ'ολα αυτα,ακμάζει στη σημερινή εποχή και γίνεται όλο και πιο γνώστη και κερδοφόρα.

#### **Βιβλιογραφία**

- 1. Boardman ,1993
- 2. Honour flemming 1982
- 3. Chua leong lim
- 4. [https://www.creality3dshop.eu/?gclid=CjwKCAiAsNKQBhAPEiwAB-I5zX-](https://www.creality3dshop.eu/?gclid=CjwKCAiAsNKQBhAPEiwAB-I5zX-Jd97kZZ7xmRwXLj-dHJK6GcZvF-i9vpY-avUXGahWs2zinqEp8RoCuO8QAvD_BwE)[Jd97kZZ7xmRwXLj-dHJK6GcZvF-i9vpY-avUXGahWs2zinqEp8RoCuO8QAvD\\_BwE](https://www.creality3dshop.eu/?gclid=CjwKCAiAsNKQBhAPEiwAB-I5zX-Jd97kZZ7xmRwXLj-dHJK6GcZvF-i9vpY-avUXGahWs2zinqEp8RoCuO8QAvD_BwE)
- 5. [https://en.wikipedia.org/wiki/3D\\_printing](https://en.wikipedia.org/wiki/3D_printing)
- 6. [https://www.google.com/search?q=bRrainstormig&rlz=1C1CHBD\\_enCY893CY893&o](https://www.google.com/search?q=bRrainstormig&rlz=1C1CHBD_enCY893CY893&oq=bRrainstormig&aqs=chrome..69i57.8099j0j4&sourceid=chrome&ie=UTF-8) [q=bRrainstormig&aqs=chrome..69i57.8099j0j4&sourceid=chrome&ie=UTF-8](https://www.google.com/search?q=bRrainstormig&rlz=1C1CHBD_enCY893CY893&oq=bRrainstormig&aqs=chrome..69i57.8099j0j4&sourceid=chrome&ie=UTF-8)
- 7. <https://www.blender.org/>
- 8. <https://conceptartempire.com/what-is-3d-modeling/>

![](_page_33_Picture_9.jpeg)

![](_page_33_Picture_10.jpeg)

![](_page_33_Picture_11.jpeg)

![](_page_34_Picture_0.jpeg)

12.

![](_page_34_Picture_2.jpeg)